## SOLO'S NETWORK FOLDER VISIBILITY

With a recent update to Windows 10 from Microsoft, the SMB1 network protocol the Solo was using has disappeared.

https://support.microsoft.com/en-us/help/4034314/smbv1-is-not-installed-windows-10-and-windows-server-version-1709

This may lead to issues connecting to the Solo shared folder, in some cases, and while the fix will be included in the next update, having just released a version, here's a quick solution:

- a) connect via ssh to your Solo (usually using "putty")
- b) mount the card read-write so changes can be made and edit the file

```
pi@hansolo:~

login as: pi
pi@hansolo's password:
Linux hansolo 3.10.25+ #622 PREEMPT Fri Jan 3 18:41:00 GMT 2014 armv61

The programs included with the Debian GNU/Linux system are free software;
the exact distribution terms for each program are described in the
individual files in /usr/share/doc/*/copyright.

Debian GNU/Linux comes with ABSOLUTELY NO WARRANTY, to the extent
permitted by applicable law.
pi@hansolo ~ $ sudo mount / -o remount,rw
pi@hansolo ~ $ sudo nano /etc/samba/smb.conf
bi@hansolo ~ $ sudo shutdown -r now
```

c) modify (just add protocol = SMB2, as in the image, in the [global] section) , then press ctrl-X, and save when asked

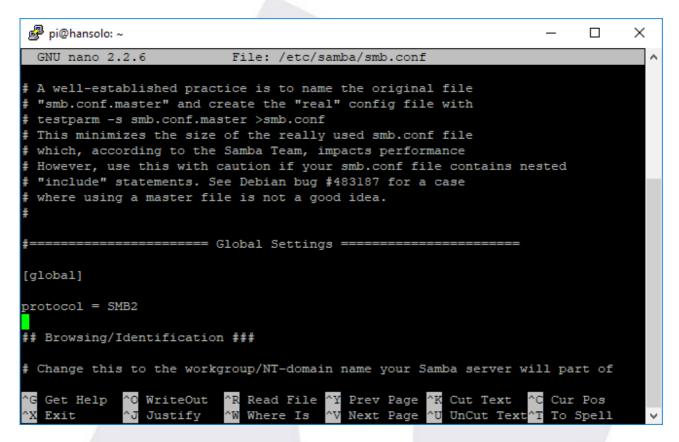

d) reboot and you're done - better said you'll be done when windows is also rebooted.

```
login as: pi
pi@hansolo's password:
Linux hansolo 3.10.25+ $622 PREEMPT Fri Jan 3 18:41:00 GMT 2014 armv61

The programs included with the Debian GNU/Linux system are free software;
the exact distribution terms for each program are described in the
individual files in /usr/share/doc/*/copyright.

Debian GNU/Linux comes with ABSOLUTELY NO WARRANTY, to the extent
permitted by applicable law.
pi@hansolo ~ $ sudo mount / -o remount,rw
pi@hansolo ~ $ sudo nano /etc/samba/smb.conf
pi@hansolo ~ $ sudo shutdown -r now.
```